## How to Access the TRR for Authors

Go to Editorial Manager (<a href="https://www.editorialmanager.com/trbam/default.aspx">https://www.editorialmanager.com/trbam/default.aspx</a>) for the TRB Annual Meeting submissions and log in as an Author.

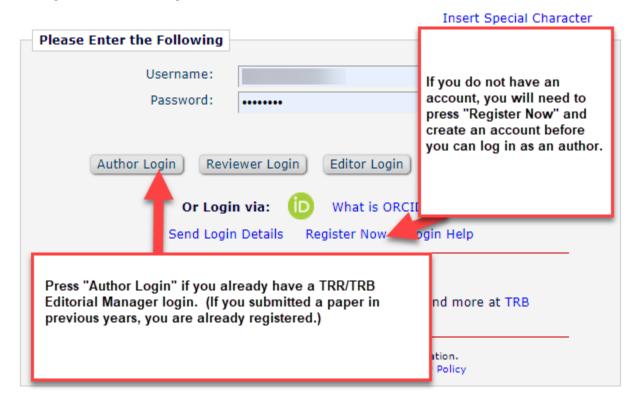

You have an account if you have submitted a paper in previous years. If your email has changed since the last time you submitted, please contact us at trr@nas.edu instead of creating a new account.

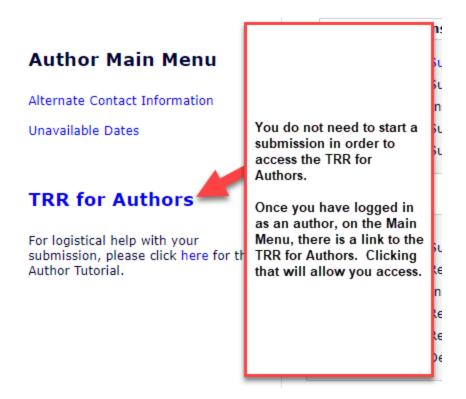

You do not need to start a submission to access the TRR for Authors. Once you are logged in as an author, you have access to the link.